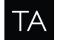

# QOR.32 & QOR.16 Integrated Console Engine Software Package v2.4.0.3 - Update Instructions For iQ, Radius, RAQ + DESQ consoles

March 2020, Cleveland, Ohio USA

## **Preparation for Update**

Before updating it is highly recommended to back up QOR configuration to your PC's hard drive. Use your web browser to navigate the QOR's Backup/Restore web page and use the Backup Settings button to save the XML file. If you need to use the file to restore a configuration, once uploaded, the QOR needs to reboot to load the settings. Download the v2.4.0.3 software (available on the Telos Alliance web site).

## **Installation of New Software**

- 1. Open the QOR web page at the unit's base IP address (standard HTTP port 80).
- 2. Visit the Setup page. Via the setup page, locate the "Browse" button and select the update file from the file system of your PC. The new version will load into the unused software bank once you press the "Upload image" button.
- 3. The page will refresh once the upload is complete, showing the new version in the unused bank. Now select the bank and press the "Change active bank" button.

Software update:

| Software ve  | ersions:                                    |  |
|--------------|---------------------------------------------|--|
| 🚽 1.93 MB    | 2.3.1.54 (09 Jul 2019 16:07:36) [active]    |  |
| 🚽 1.93 MB    | 2.4.0.3 (26 Nov 2019 13:24:01)              |  |
| Changing     | g active bank will result in reboot.        |  |
| Change a     | active bank                                 |  |
|              | oftware: Choose File No file chosen         |  |
| Upload new s |                                             |  |
|              | ng will overwrite contents of inactive bank |  |

The QOR will reboot once you press the button.

The system will take less than a minute to reboot during which audio will stop.

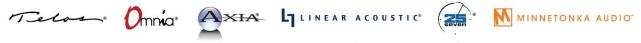

1241 Superior Avenue Cleveland, OH 44114 USA | +1.216.241.7225 | TelosAlliance.com

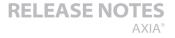

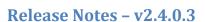

Most significant features of the release:

THE TELOS ALLIANCE<sup>®</sup> Create. Communicate. Connect.

• Introduce Automix functionality

#### Functional improvements:

- Source Unload Request function #13232
- PHONE mix presented as an available external output #9541
- Auto-Rec backfeed mode #9634
- Record Insert mode switch (pre/post fader) #9649
- Show Source name when fixed phone line is used #12172

#### Bug Fixes:

- Avoid bricking QOR in case invalid IP-Address is configured #9501
- Some LWCP messages may get delayed, because buffer flush is missing in some cases #9696
- Wrong response for LWRP "MTR OCH" command #10423
- Fixed Daylight Saving Time Auto Adjust in case of NTP is not used #11757
- Fix for NTP status not updating correctly in rare cases
- Fixed some memory leaks in LWCP processing (profile lists and invalid messages) #12619 #12620
- Fixed dynamics meters in case source signal is not on the left channel (for split mics introduced in 2.3)

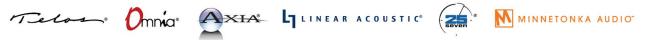

1241 Superior Avenue Cleveland, OH 44114 USA | +1.216.241.7225 | TelosAlliance.com